## SYSTEM REKRUTACJI ELEKTRONICZNEJ zasady korzystania

- I. Zarejestruj się w systemie rekrutacji (**https://nabor.pcss.pl/powiatmragowski**). Potrzebny będzie nr PESEL
- II. Zapamiętaj LOGIN i HASŁO podane (wyświetlone) przez system. Login to numer nadany przez system. Hasło jest jednorazowe, trzeba je zmienić i zapamiętać/zapisać nowe. Będziesz korzystać z systemu jeszcze wielokrotnie.
- III. Wypełnij wszystkie pola, podaj nazwę swojej szkoły podstawowej (zazwyczaj z listy rozwijalnej). Jeśli Twojej szkoły nie ma na liście, wpisz ją ręcznie.
- IV. Wybierz szkoły, w których chcesz się uczyć, możesz wybrać maksymalnie trzy: np. Technikum nr 1 w ZS nr 2, 1LO, Technikum nr 2 w CKZiU. Kolejność jest istotna, szkoła nr 1 na liście to SZKOŁA PIERWSZEGO WYBORU. Możesz też wybrać tylko jedną szkołę i jeden oddział.
- V. Wybierz kierunki (oddziały) jakie oferują te szkoły, np. w ZS nr 2 kształcimy w czterech zawodach (kierunkach):
	- a. technik hotelarstwa,
	- b. technik organizacji turystyki,
	- c. technik ekonomista,
	- d. technik logistyk

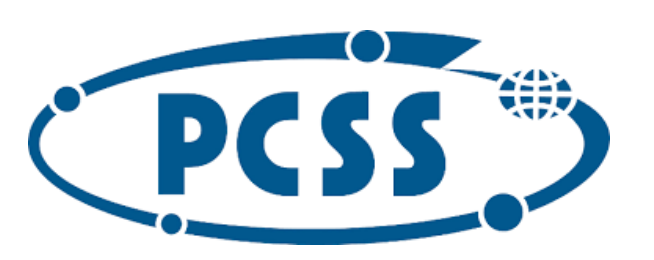

- VI. Kolejność kierunków (oddziałów) w wybranych szkołach też jest ważna. Kierunek pierwszy na liście to ten, w którym chcesz się uczyć.
- VII. Swój wybór możesz zmienić, jeśli chcesz. Zmiana nie będzie możliwa po akceptacji /weryfikacji zgłoszenia przez szkołę pierwszego wyboru.
- VIII. Wydrukuj swój wniosek (WNIOSEK O PRZYJĘCIE KANDYDATA DO SZKOŁY PONADPODSTAWOWEJ), podpisz Ty i Twoi rodzice/prawni opiekunowie i zanieś/dostarcz do SZKOŁY PIERWSZEGO WYBORU. Nie musisz nosić wniosku do pozostałych szkół (jeśli wybrałeś/aś więcej niż jedną).
- IX. Jeśli zapomniałeś/aś hasła do systemu można je przywrócić, ale w tym celu musisz przyjść do szkoły pierwszego wyboru osobiście, z dokumentem potwierdzającym tożsamość.
- X. Po otrzymaniu świadectwa ukończenia szkoły i wyników egzaminu ósmoklasisty wpisz do systemu rekrutacji elektronicznej swoje oceny i punkty z egzaminu. Będą one sprawdzane przez komisję rekrutacyjną podczas weryfikacji.